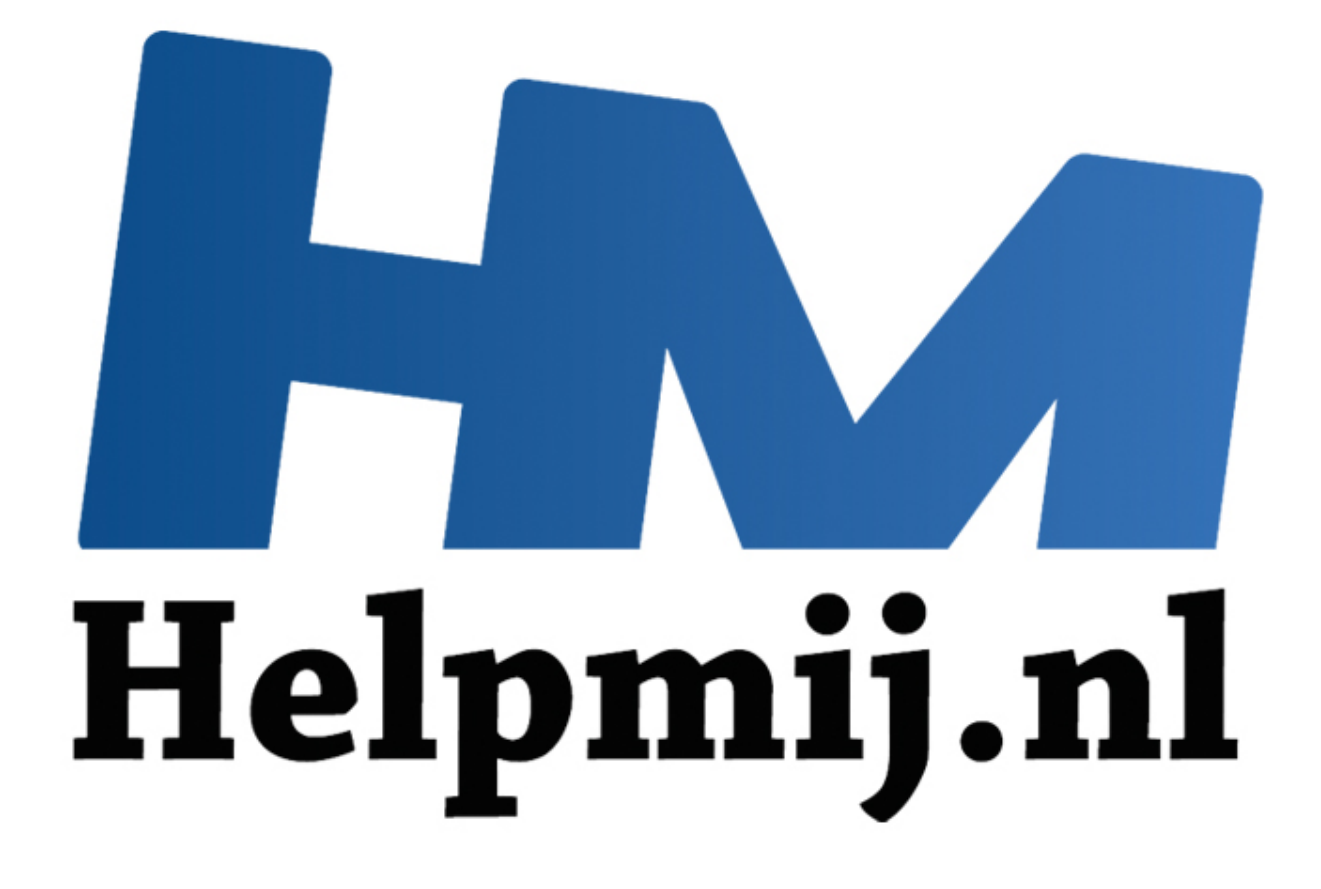

## Windows 8: het oude vertrouwde startmenu

Handleiding van Helpmij.nl Auteur: CorVerm December 2012

" Dé grootste en gratis computerhelpdesk van Nederland

## **Windows 8 en het oude vertrouwde startmenu**

We beginnen dit artikel met een citaat: *"Tenzij je Windows afzweert is de tijd gekomen om je eroverheen te zetten: de startknop is weg en dat is een goede zaak"*.

De stelling zoals in het citaat is weergegeven is nogal wat als je een gewone desktop zonder aanraakscherm hebt. Dan rijst toch echt de vraag of Windows 8-gebruikers de startknop nu wel of niet zullen missen. Als je bedenkt dat veel gebruikers de startknop niet of nauwelijks gebruikten dan kun je jezelf afvragen of het wel zo'n ramp is dat de startknop ontbreekt onder Windows 8. Nou, het zou wel eens zo kunnen zijn dat juist onder Windows 8 het gemis van de startknop groter zal zijn dan onder de vorige Windows-versies. Maar waarom dan zal de vraag zijn. Juist vanwege het feit dat het werken met twee schermen (althans voor de gewone computergebruiker) niet echt handig is. Teveel heen en weer "geslingerd" te worden van start- naar het bureaublad werkt nu eenmaal niet prettig, is echt onhandig.

Wat het startmenu goed deed was toegang verschaffen tot de meest verschillende functies binnen Windows. Van verschillende instellingen tot snelkoppelingen om programma's te openen. En dat is precies de reden om Windows 8 van een startmenu te voorzien. Geen heen en weer gedoe tussen de verschillende schermen, lekker simpel een programma opstarten of naar het configuratiescherm kunnen gaan zonder , in veel gevallen, zoekopdrachten te hoeven typen. Let wel, we hebben het hier duidelijk over desktop-gebruikers die niet in het bezit zijn van een aanraakscherm.

Kun je jezelf niet vinden in het zelf maken van een "startmenu" (volgens het artikel Werken met Windows 8) dan kun je overgaan tot het installeren van een startmenu. Daarom zijn we op zoek gegaan naar programmaatjes die de startknop in Windows 8 terug kunnen brengen. Naast een betaalde versie van Stardock (niet door ons getest) zijn er verschillende gratis programmaatjes in omloop waarvan er drie wel door ons getest zijn. Als beste van de drie is het programma [Classic Shell](http://classicshell.sourceforge.net/) uit de bus gekomen, vooral omdat Classic Shell het "oude" startmenu het meest benadert.

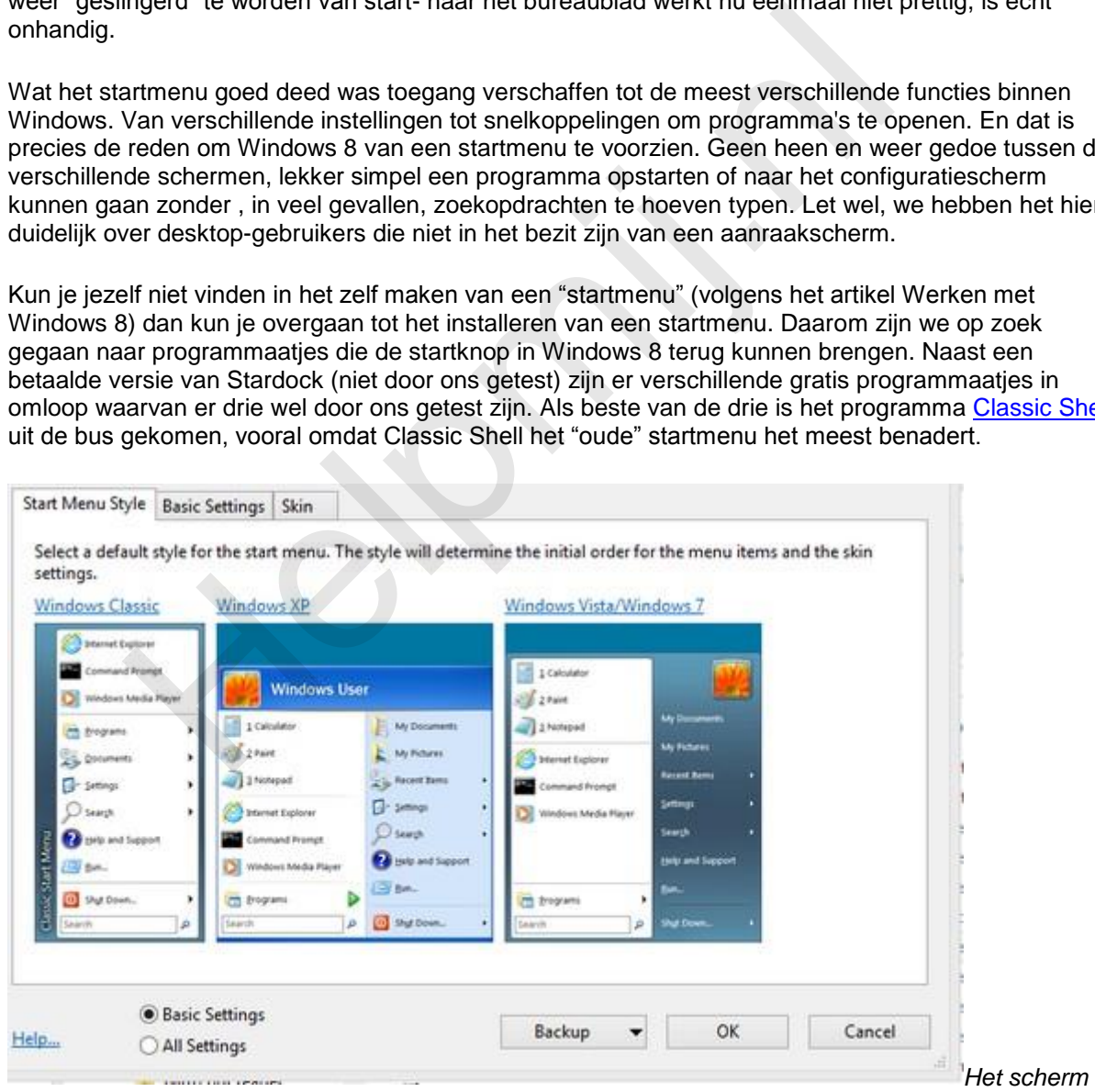

*Instellingen (Settings) in de Basic Settings module*

Bovendien is de weergave in het Nederlands dat, vooral voor de ouderen onder ons, best wel prettig is. Het menu **Settings** daarentegen is in het Engels, op zich hoeft dat geen probleem te zijn. Wij helpen je door de vele instellingen heen te klikken. Vele instellingen omdat, als je het keuzerondje **All Settings** activeert, er dertien tabbladen in beeld komen.

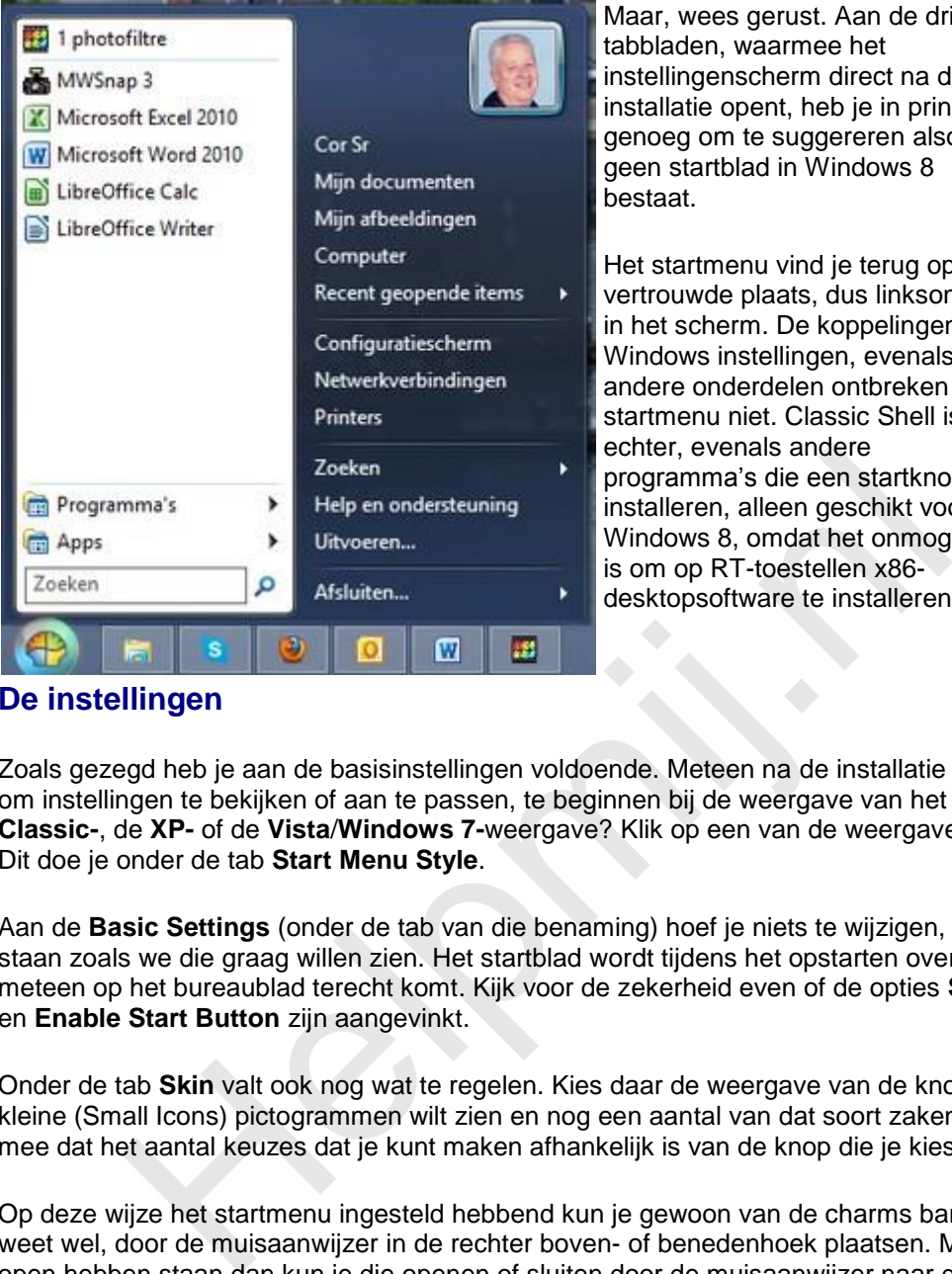

Maar, wees gerust. Aan de drie tabbladen, waarmee het instellingenscherm direct na de installatie opent, heb je in principe genoeg om te suggereren alsof er geen startblad in Windows 8 bestaat.

Het startmenu vind je terug op de vertrouwde plaats, dus linksonder in het scherm. De koppelingen naar Windows instellingen, evenals de andere onderdelen ontbreken in dit startmenu niet. Classic Shell is echter, evenals andere programma's die een startknop installeren, alleen geschikt voor Windows 8, omdat het onmogelijk is om op RT-toestellen x86 desktopsoftware te installeren.

## **De instellingen**

Zoals gezegd heb je aan de basisinstellingen voldoende. Meteen na de installatie kun je aan de slag om instellingen te bekijken of aan te passen, te beginnen bij de weergave van het startmenu. Wil je de **Classic-**, de **XP-** of de **Vista**/**Windows 7-**weergave? Klik op een van de weergaven en geniet er van. Dit doe je onder de tab **Start Menu Style**.

Aan de **Basic Settings** (onder de tab van die benaming) hoef je niets te wijzigen, de instellingen staan zoals we die graag willen zien. Het startblad wordt tijdens het opstarten overgeslagen zodat je meteen op het bureaublad terecht komt. Kijk voor de zekerheid even of de opties **Skip Metro Screen** en **Enable Start Button** zijn aangevinkt.

Onder de tab **Skin** valt ook nog wat te regelen. Kies daar de weergave van de knop, of je grote of kleine (Small Icons) pictogrammen wilt zien en nog een aantal van dat soort zaken. Houd er rekening mee dat het aantal keuzes dat je kunt maken afhankelijk is van de knop die je kiest.

Op deze wijze het startmenu ingesteld hebbend kun je gewoon van de charms bar gebruik maken. Je weet wel, door de muisaanwijzer in de rechter boven- of benedenhoek plaatsen. Mocht je een app open hebben staan dan kun je die openen of sluiten door de muisaanwijzer naar de linkerbovenhoek te verplaatsen. En dat alles zonder het oude vertrouwde startmenu tekort te doen. Druk je op de Windows-toets? Het startmenu komt tevoorschijn in plaats van het startblad.

Om de een of andere reden naar het startblad? Druk op de Windows- + C toetsen om de charms bar tevoorschijn te halen. Klik op de knop **Start** om naar het startblad te gaan.

Voor de "fijnafstelling" van de menu's klik je op het keuzerondje **All Settings**. Uit de dertien tabs kies je voor **Special Items**, alwaar je de menu's aan je wensen aan kunt passen. Een voorbeeldje. Je wilt de snelkoppelingen van recent geopende items/programma's niet in de kolom laten tonen, daartoe haal je het vinkje weg bij **Show Recent Programs** en de snelkoppelingen worden niet getoond.

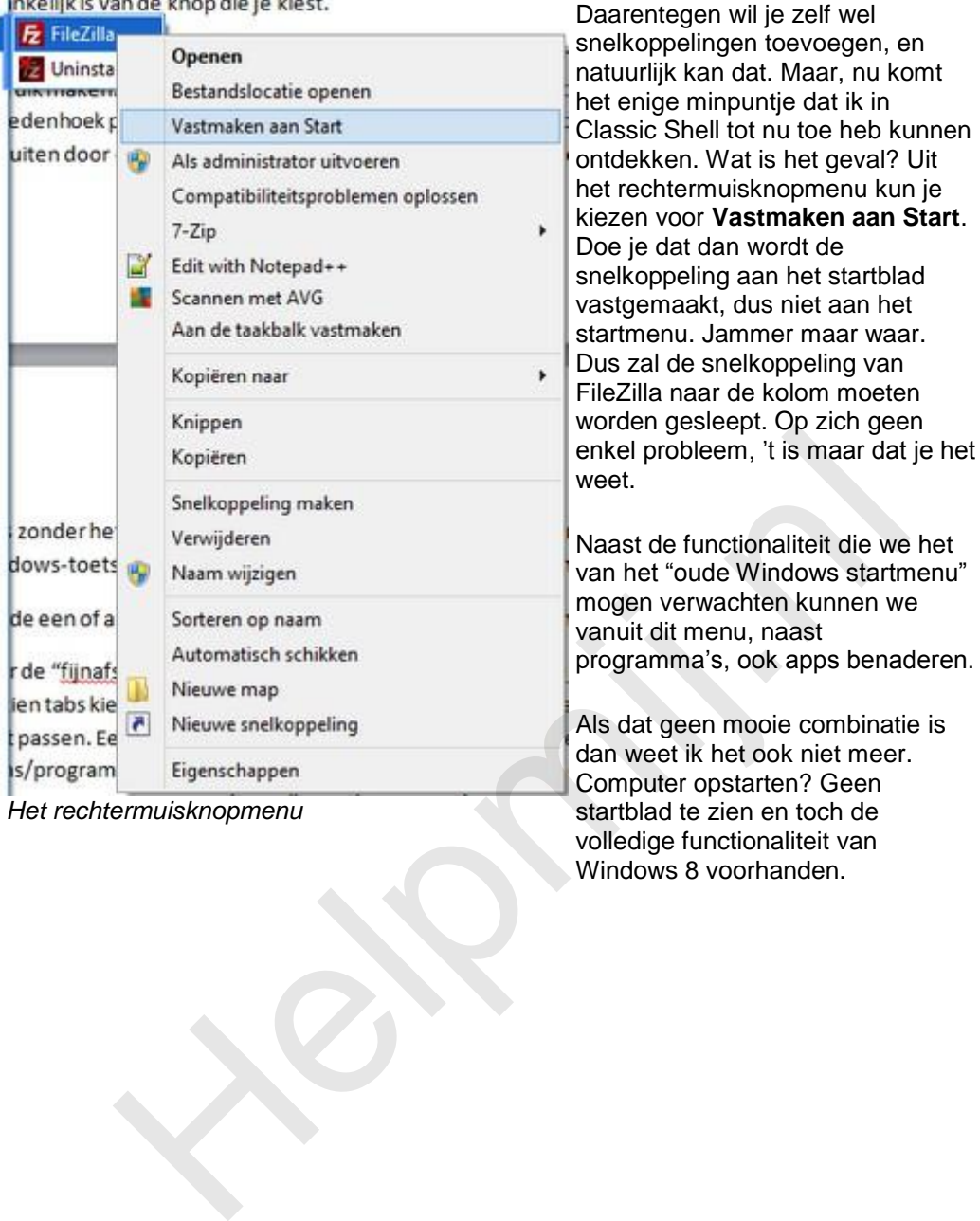

IDKEIJIK IS VAN DE KNOD DIE JE KIEST.

ekken. Wat is het geval? Uit echtermuisknopmenu kun je **In voor Vastmaken aan Start.** je dat dan wordt de .<br>soppeling aan het startblad emaakt, dus niet aan het nenu. Jammer maar waar. zal de snelkoppeling van illa naar de kolom moeten en gesleept. Op zich geen probleem, 't is maar dat je het weet. t de functionaliteit die we het

net "oude Windows startmenu" en verwachten kunnen we it dit menu, naast ramma's, ook apps benaderen.

at geen mooie combinatie is weet ik het ook niet meer. puter opstarten? Geen startblad te zien en toch de volledige functionaliteit van Windows 8 voorhanden.